# **Методические рекомендации для родителей и законных представителей по предоставлению услуги «Запись в 10 класс или перевод в другую школу» на ЕПГУ**

Войдите на портал Госуслуг [\(https://www.gosuslugi.ru/\)](https://www.gosuslugi.ru/) с помощью Телефон/Email/СНИЛС (Рисунок 1).

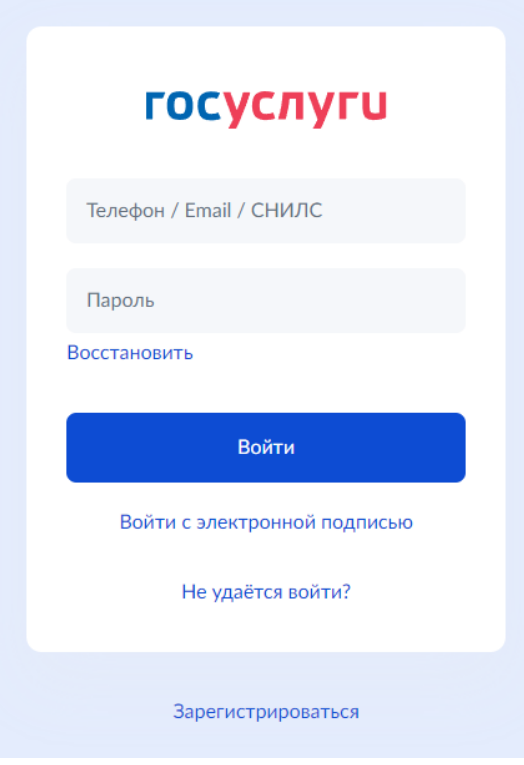

Рисунок 1

Для регистрации заявления нажмите «Запись в 10 класс или перевод в другую школу» (Рисунок 2)

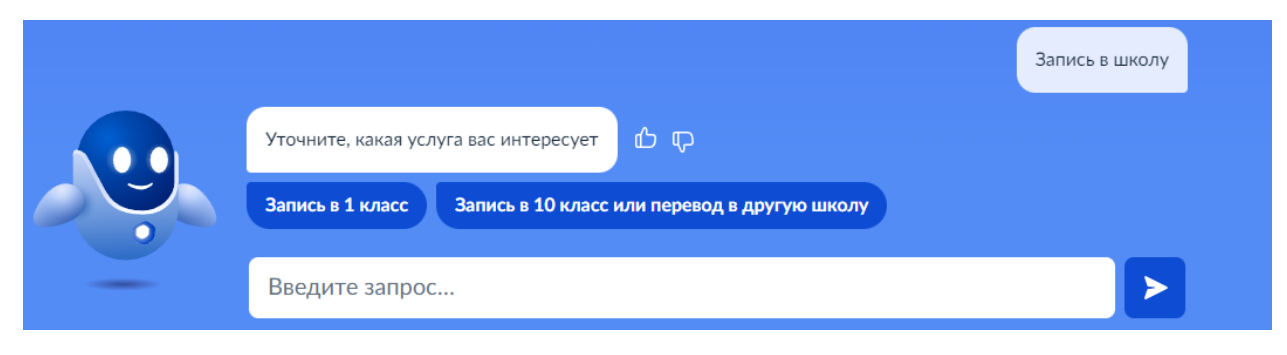

Рисунок 2

## Как перевести ребёнка в школу

 $\times$ 

Услуга предоставляется бесплатно

#### Шаги для перевода

- 1. Заполните заявление
- 2. Дождитесь подтверждения школы о наличии свободных мест
- 3. Обратитесь в свою текущую школу с заявлением об отчислении
- 4. Ваша школа в течение 3 рабочих дней издаст акт об отчислении и выдаст:
	- личное дело обучающегося
	- справку о периоде обучения
- 5. Посетите выбранную школу с оригиналами документов перечень вы увидите после заполнения заявления
- 6. После предоставления этих документов в новую школу в течение 3 рабочих дней будет издан акт о зачислении
- 7. Уведомление о зачислении придёт в ваш личный кабинет в течение нескольких дней после издания акта о зачислении. Актуальную информацию вы можете также уточнять в школе по телефону

#### Как ещё можно подать заявление

- Лично при посещении школы
- Почтой России, отправив письмо на адрес школы

# Рисунок 3

# Нажмите кнопку «Начать» (Рисунок 4)

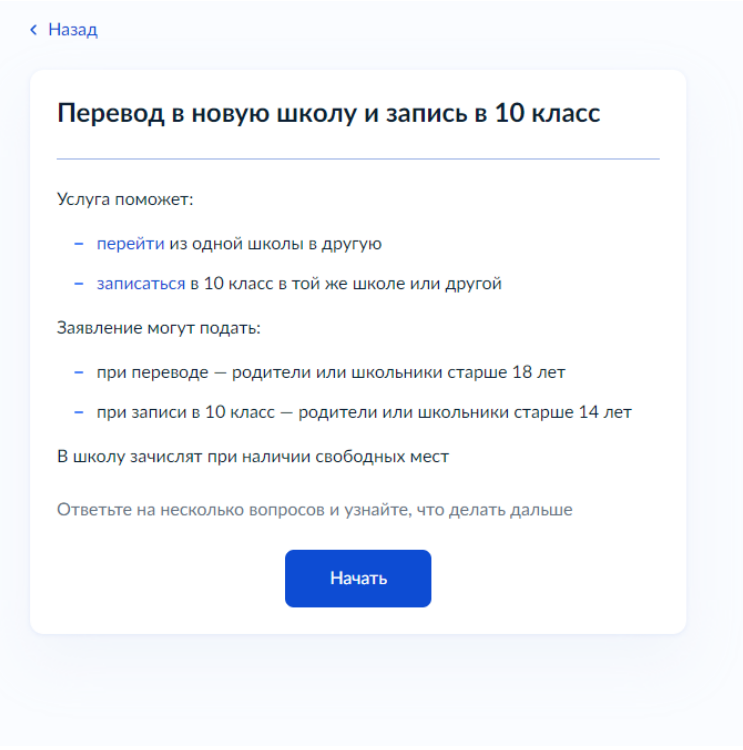

Рисунок 4

Выберите за кого подаете заявление (Рисунок 5):

- За ребёнка;
- За себя.

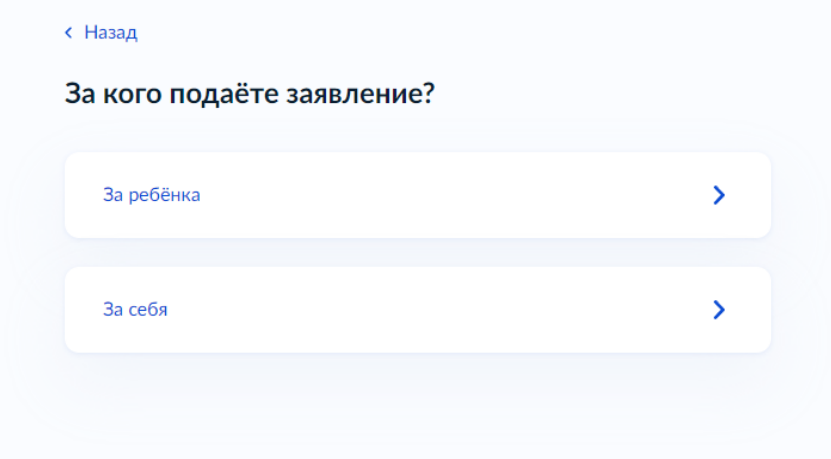

Рисунок 5

Далее выберите услугу (Рисунок 6)

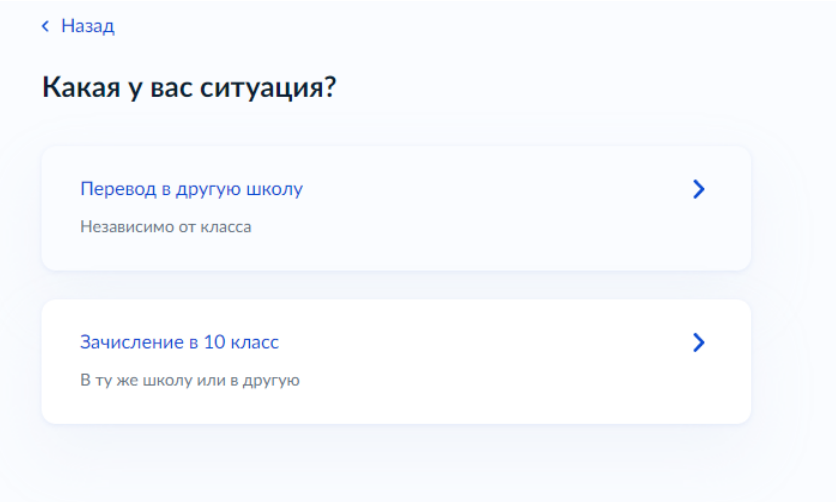

Рисунок 6

Шаг 1. Выберите «Родитель» или «Иной законный представитель» (Рисунок 7)

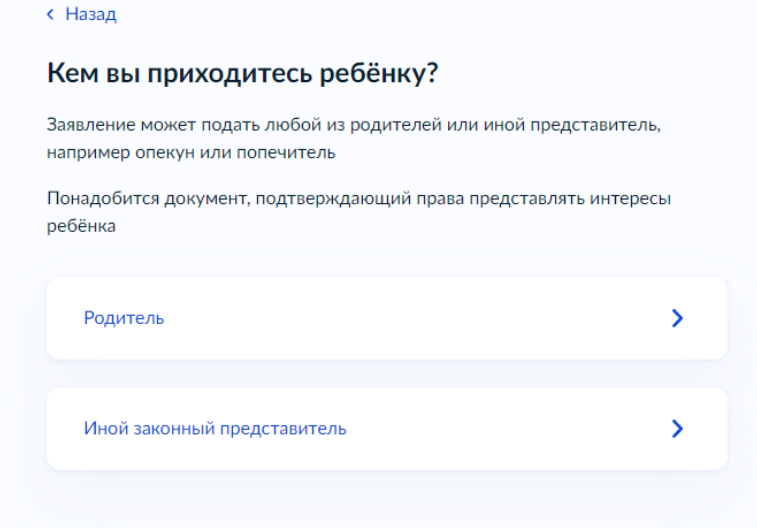

Рисунок 7

# Шаг 2. Переходим к регистрации заявления (Рисунок 8)

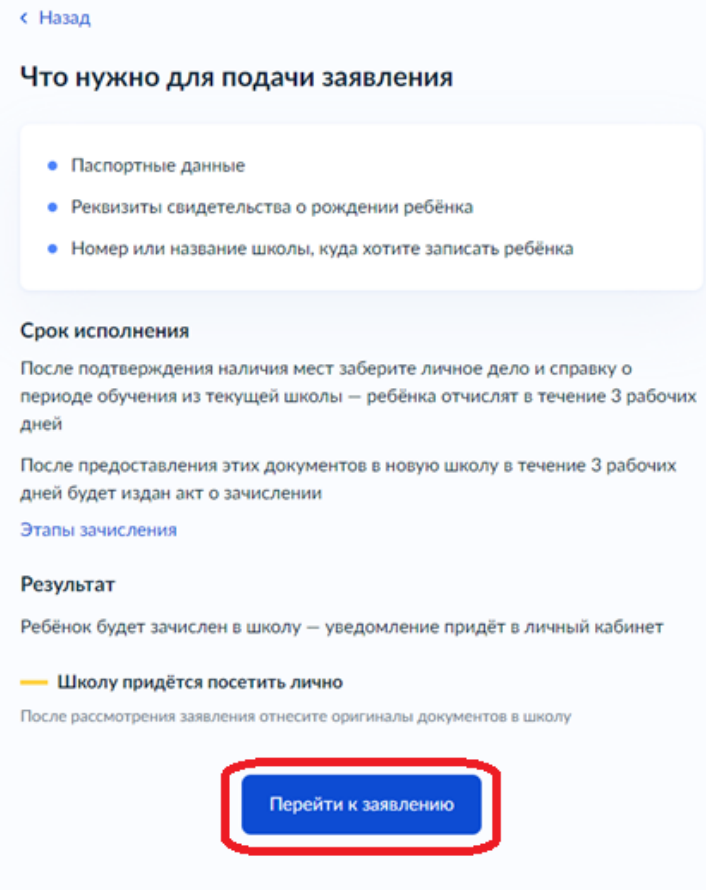

Рисунок 8

Шаг 3. Проверьте адрес постоянной регистрации, при необходимости нужно редактировать. Нажимаем кнопку «Верно» (Рисунок 9)

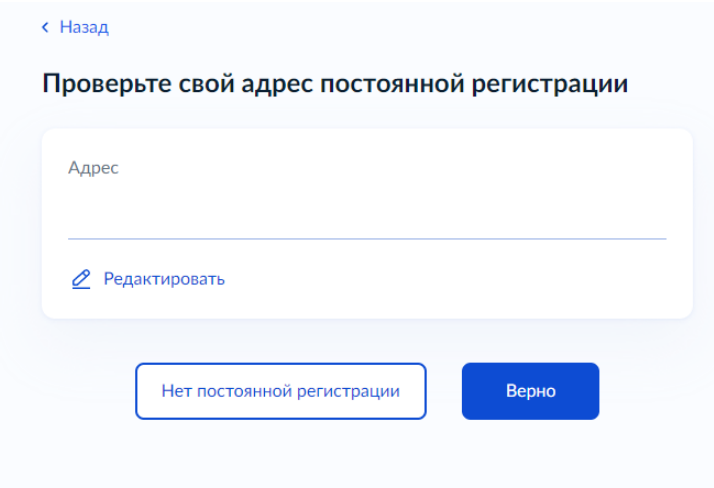

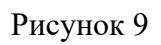

Шаг 4. Выберите школу и класс, нажимаем кнопку «Продолжить» (Рисунок 10)

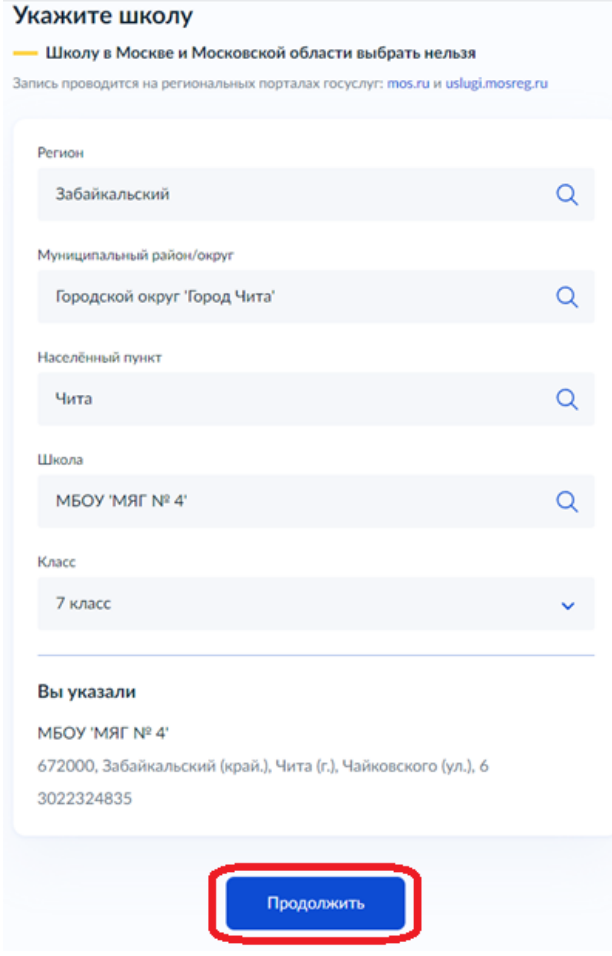

Рисунок 10

Шаг 5. Укажите, есть ли льгота на зачисление. Если есть, то выбираем из списка (Рисунок 11)

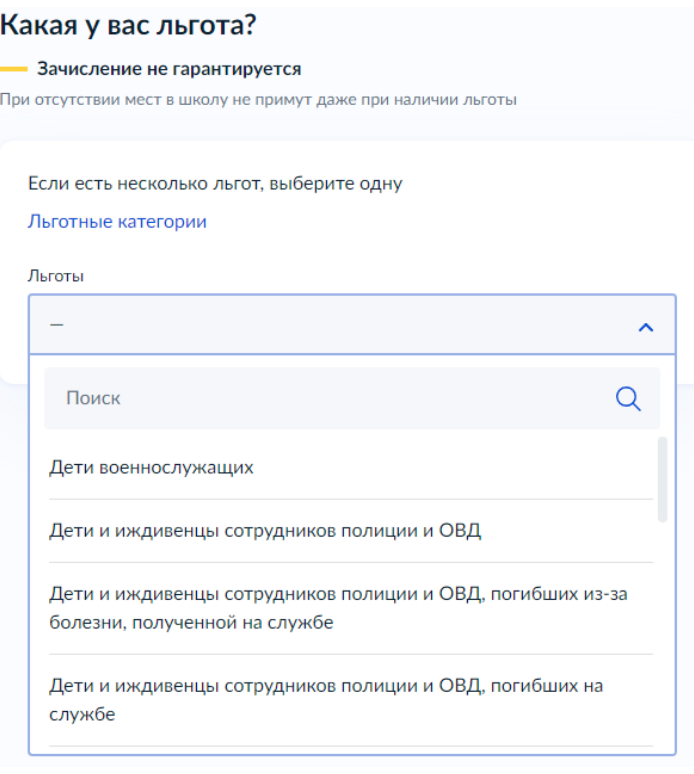

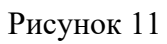

Шаг 6. Введите сведения о ребёнке, нажимаем кнопку «Продолжить» (Рисунок 12)

# Укажите сведения о ребёнке

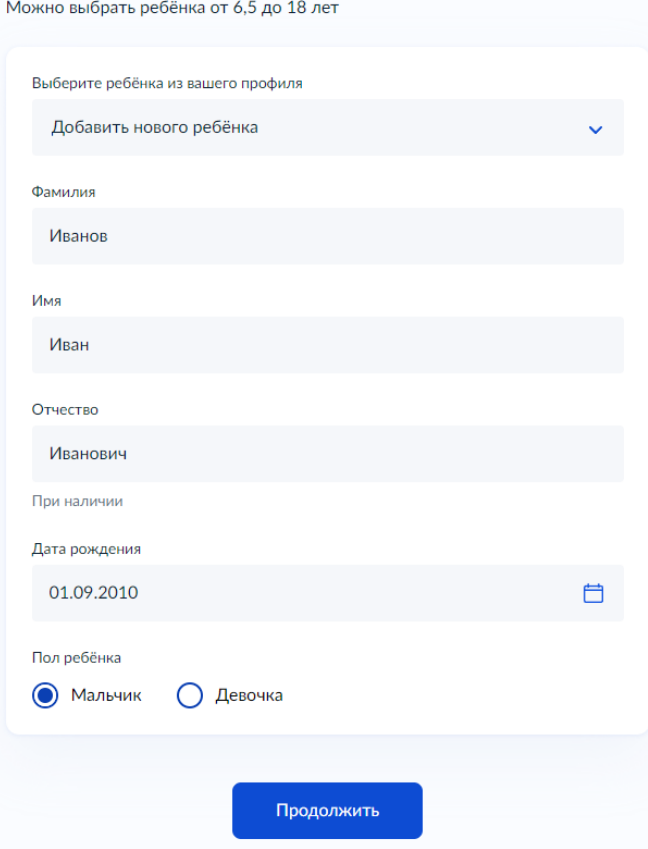

Рисунок 12

Шаг 7. Заполните информацию о свидетельстве о рождении ребёнка (Рисунок 13)

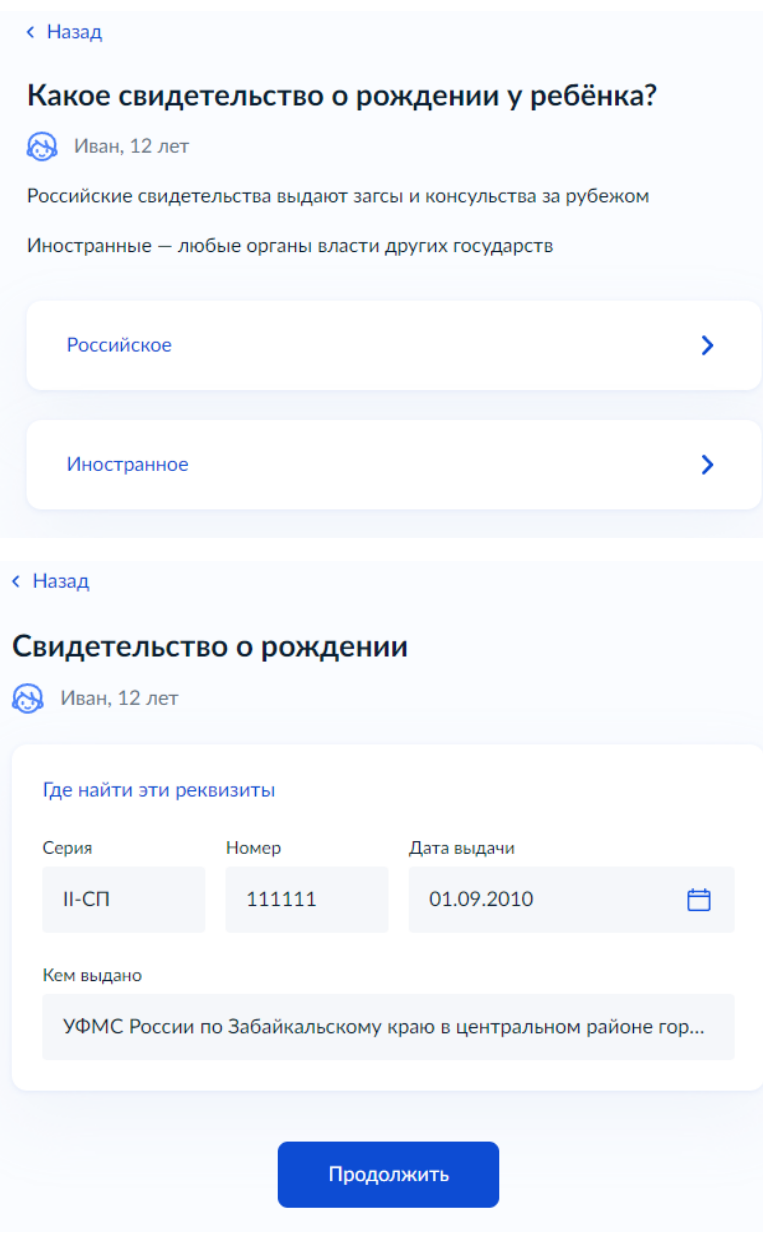

Рисунок 13

Шаг 8. Укажите гражданство ребёнка, дополнительные языки для обучения, изучения в качестве родного и нужны ли ребёнку специальные условия (Рисунок 14)

### **< Назад**

# Гражданство ребёнка российское?

### **В** Иван, 12 лет

Если гражданство иностранное, в школу нужно будет принести документ, подтверждающий право ребёнка находиться в России

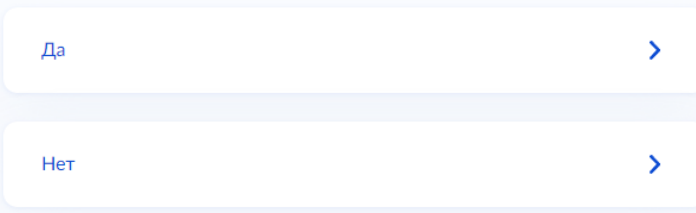

### **< Назад**

# Вам нужны дополнительные языки для обучения и изучения в качестве родного?

Обычно в школах проводят занятия на русском языке и изучают его в качестве родного

В некоторых школах можно выбрать другие языки - уточните это перед подачей заявления

#### - Другой язык не гарантируется

Ваше пожелание будет учтено, если школа предоставляет возможность выбрать язык. Если её нет, выбор языка не повлияет на зачисление ребёнка

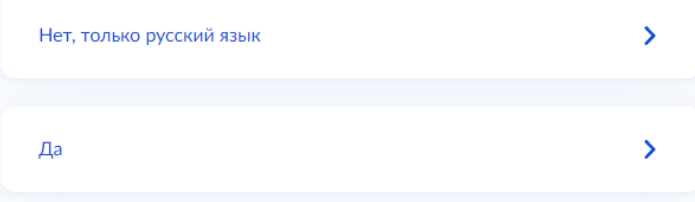

### **< Назад**

### Ребёнку нужны специальные условия?

Могут быть нужны детям с ограниченными возможностями здоровья. Понадобится заключение психолого-медико-педагогической комиссии  $(IM\Pi K)$ 

Нажимая «Да», вы даёте согласие на обучение по адаптированной образовательной программе

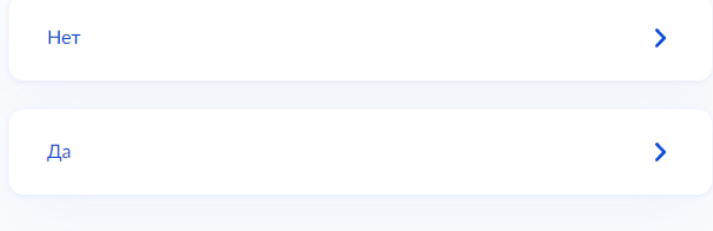

Рисунок 14

Шаг 9. Проверьте свои персональные данные, при необходимости редактируем. Если ошибок нет, то нажимаем кнопку «Верно» (Рисунок 15)

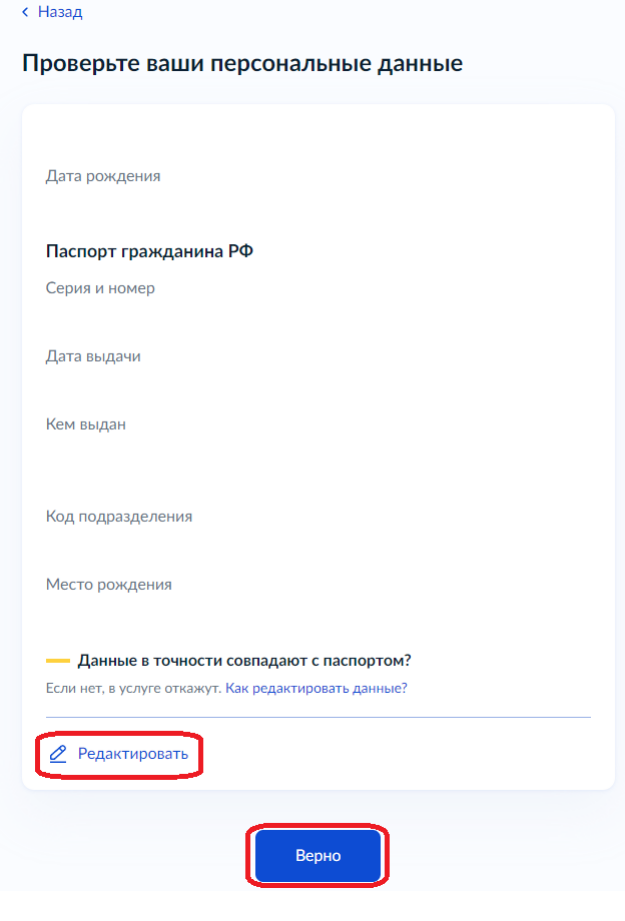

Рисунок 15

Шаг 10. Проверьте контактный телефон и электронную почту, при необходимости редактируем. Если ошибок нет, то нажимаем кнопку «Верно» (Рисунок 16)

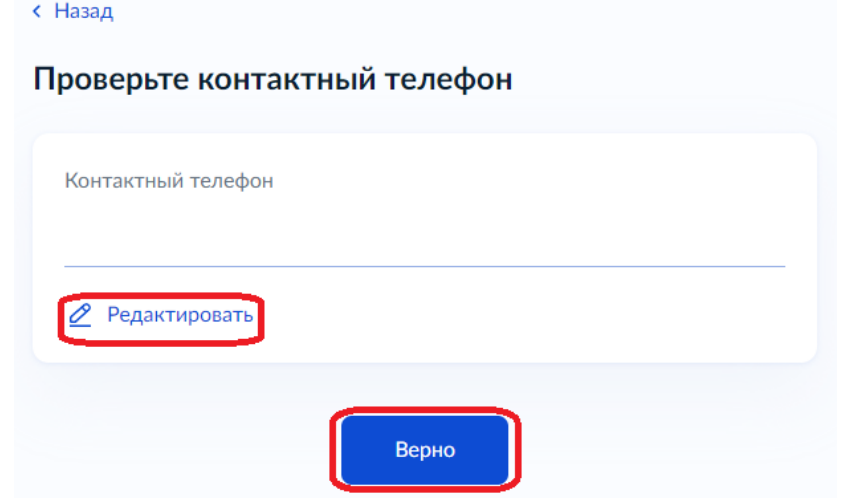

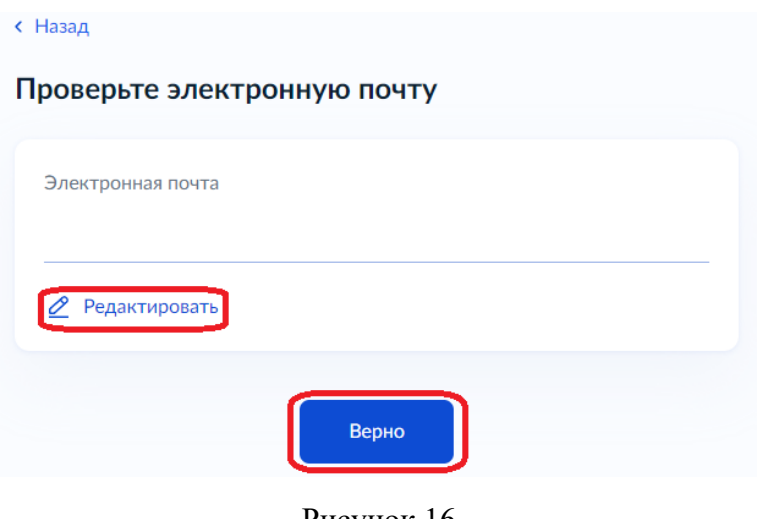

Рисунок 16

Шаг 11. Укажите дополнительные контактные данные для связи, нажимаем кнопку «Отправить заявление» (Рисунок 17)

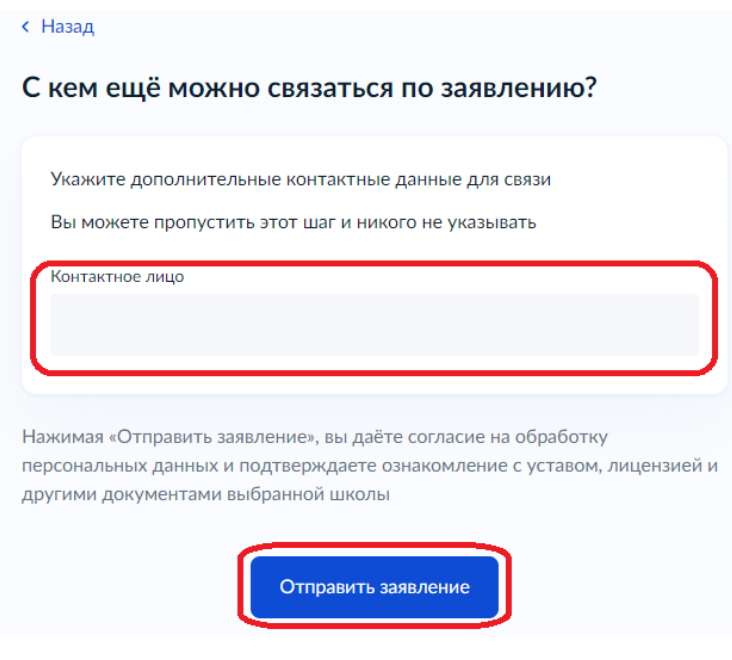

Рисунок 17

Шаг 12. Ваше заявление зарегистрировано, выходит краткая информация о последующих действиях. Вы можете перейти в личный кабинет (Рисунок 18)

### Заявление отправлено

### MEOY 'MAT Nº 4'

672000, Забайкальский (край.), Чита (г.), Чайковского (ул.), 6

#### Что дальше

- 1. Дождитесь подтверждения школы о наличии свободных мест
- 2. Обратитесь в свою текущую школу с заявлением об отчислении
- 3. Ваша школа в течение 3 дней издаст акт об отчислении и выдаст:
	- личное дело обучающегося
	- справку о периоде обучения
- 4. Посетите выбранную школу с оригиналами документов перечень вы увидите после заполнения заявления

#### Документы для школы

- $\bullet$  Ваш паспорт
- Свидетельство о рождении ребёнка или другой документ, подтверждающий родство
- Свидетельство о постоянной регистрации ребёнка
- Личное дело ребёнка его выдадут в школе
- Справка о периоде обучения
- Портфолио, если требуется в выбранной школе, уточните это заранее

#### – Сделайте копии

При посещении школы возьмите с собой оригиналы документов и их копии

#### Срок исполнения

Акт о зачислении будет издан в течение 3 рабочих дней после предоставления оригиналов документов в новую школу

Увеломление о зачислении прилёт в ваш личный кабинет в течение нескольких дней после издания акта о зачислении. Актуальную информацию вы можете также уточнять в школе по телефону

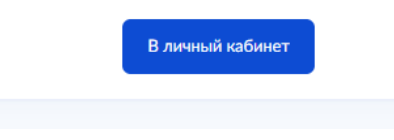

# Рисунок 18

В личный кабинет поступает информация о зарегистрированном заявлении, где указаны номер, дата, время и статус заявления (Рисунок 19)

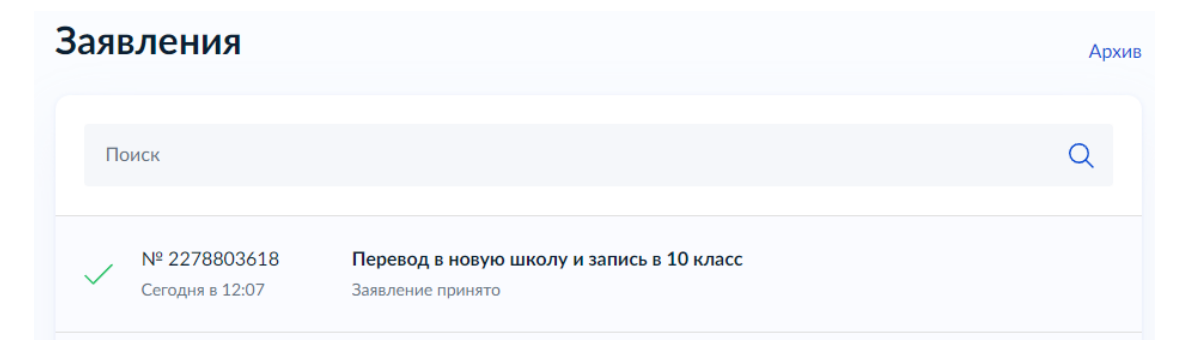

Рисунок 19

Школа рассмотрит Ваше заявление. Дождитесь, пока она подтвердит наличие свободных мест. Вы получите сообщение на электронную почту и в личный кабинет.